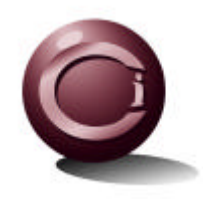

## Java/XML-based Shopping Cart

Presented by

Mark Volkmann mark@ociweb.com Object Computing, Inc. (OCI)

#### © **2000 Object Computing, Inc.**

 All rights reserved. No part of these notes may be reproduced, stored in a retrieval system, or transmitted, in any form or by any means, electronic, mechanical, photocopying, recording or otherwise, without the prior, written permission of Object Computing, Inc.

## **Overview**

- Goal
	- create a prototype of a web-based shopping cart application that utilizes
		- Java servlets
		- XML and XSLT
		- HTML and JavaScript
- Tools
	- Servlet Engine
		- Apache Tomcat 3.1
	- XML Parser
		- Apache Xerces 1.1.3
	- XSLT Processor
		- Apache Xalan 1.0.1
	- Java Development Kit
		- Sun JDK  $1.2.2$

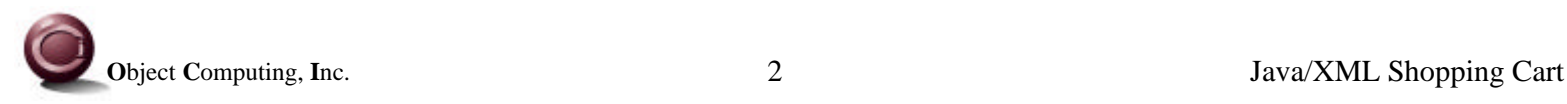

#### Screen Shots

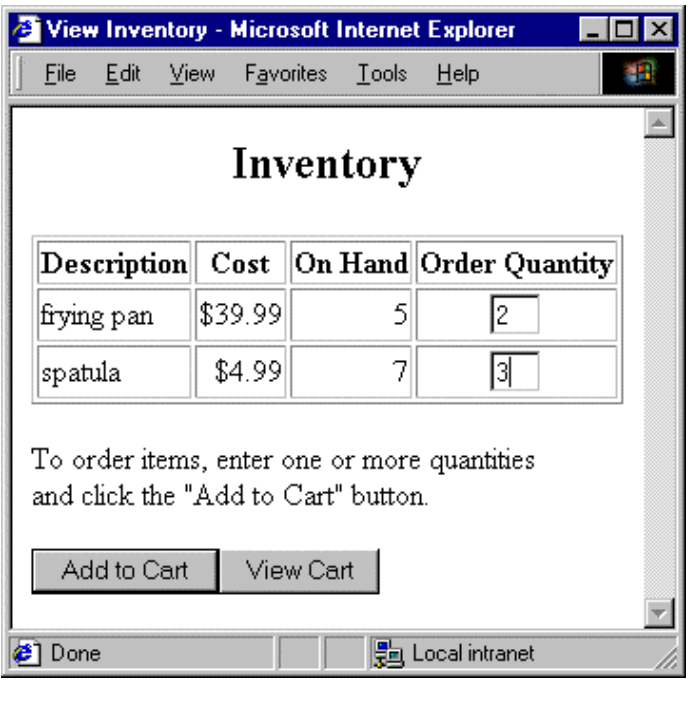

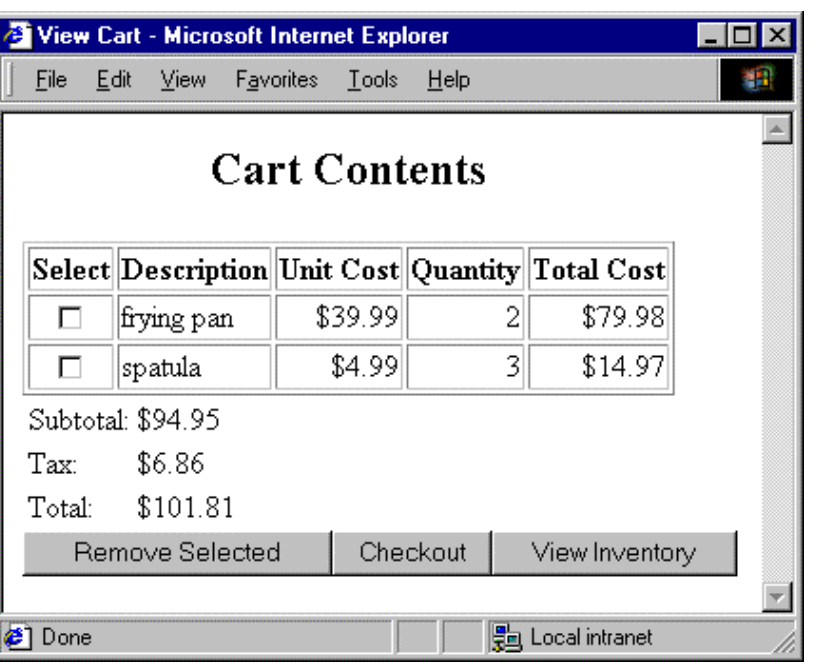

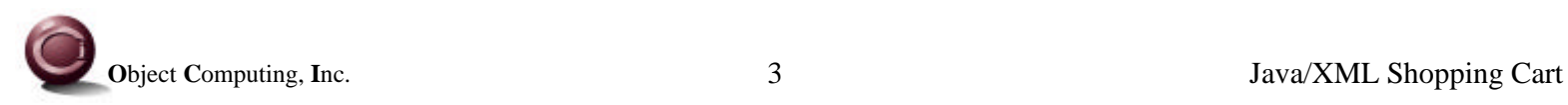

#### Screen Shots

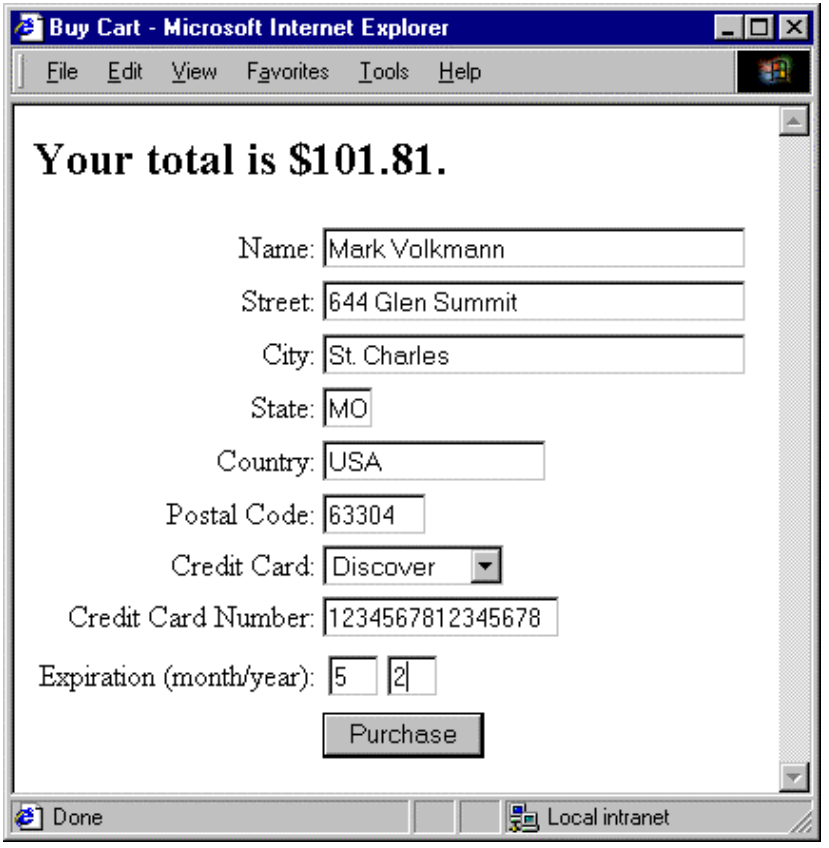

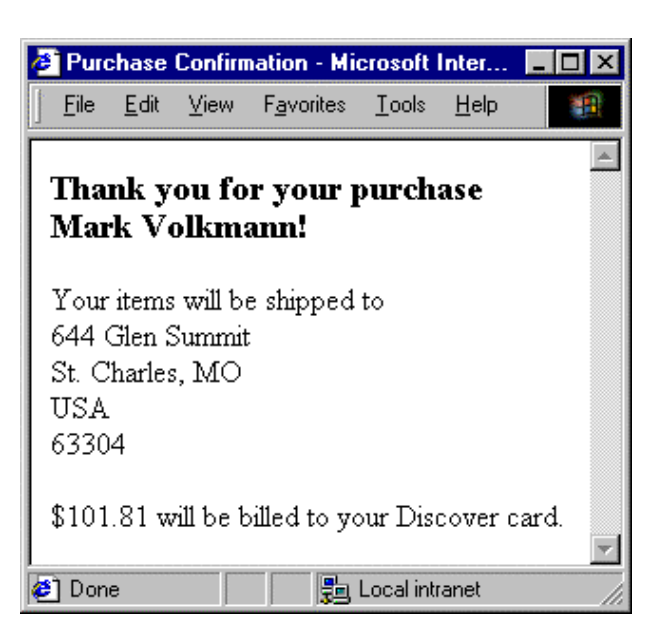

# High Level Design

- All client requests go through the GatewayServlet
- The GatewayServlet directs each request to a specific UseCaseController
- A UseCaseController interacts with any number of domain objects
- Domain objects can populate themselves from databases or XML documents
	- an improvement would be to move this functionality to other classes that function as data adapters
- Domain objects can create XML representations of themselves
	- an improvement would be to move this functionality to other classes that function as data adapters

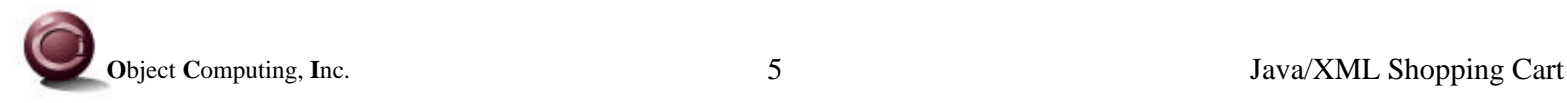

## Use Cases

- View Inventory
	- display current inventory
	- allow user to enter item quantities desired
	- related files: ViewInventoryController.java, inventory.xsl
- Add To Cart
	- remove selected items from inventory
	- add selected items to user's cart
	- invoke View Cart use case
	- related files: AddToCartController.java
- View Cart
	- display contents of user's cart
	- calculate total cost of cart including tax
		- done in XSLT stylesheet
	- related files: ViewCartController.java, cart.xsl

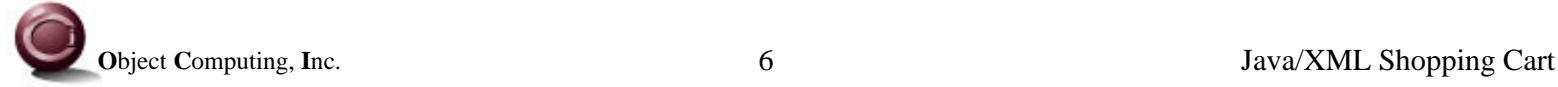

## Use Cases (Cont'd)

- Remove From Cart
	- remove selected items from user's cart
	- add selected items back to inventory
	- invoke View Cart use case
	- related files: RemoveFromCartController.java
- Buy Cart
	- gather information from user that is needed to process the transaction
		- includes name, address and credit card information
	- related files: BuyCartController.java, buy.xsl
- Process Payment
	- process credit card transaction
		- not actually done in sample code
	- display confirmation message
	- related files: ProcessPaymentController.java, purchase.xsl

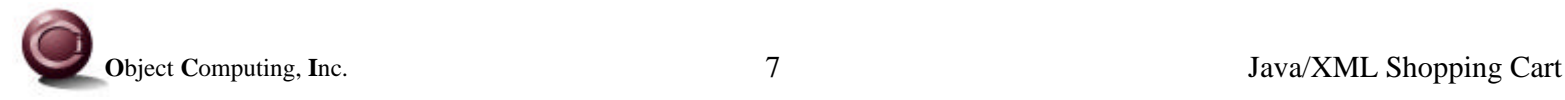

#### Interactions

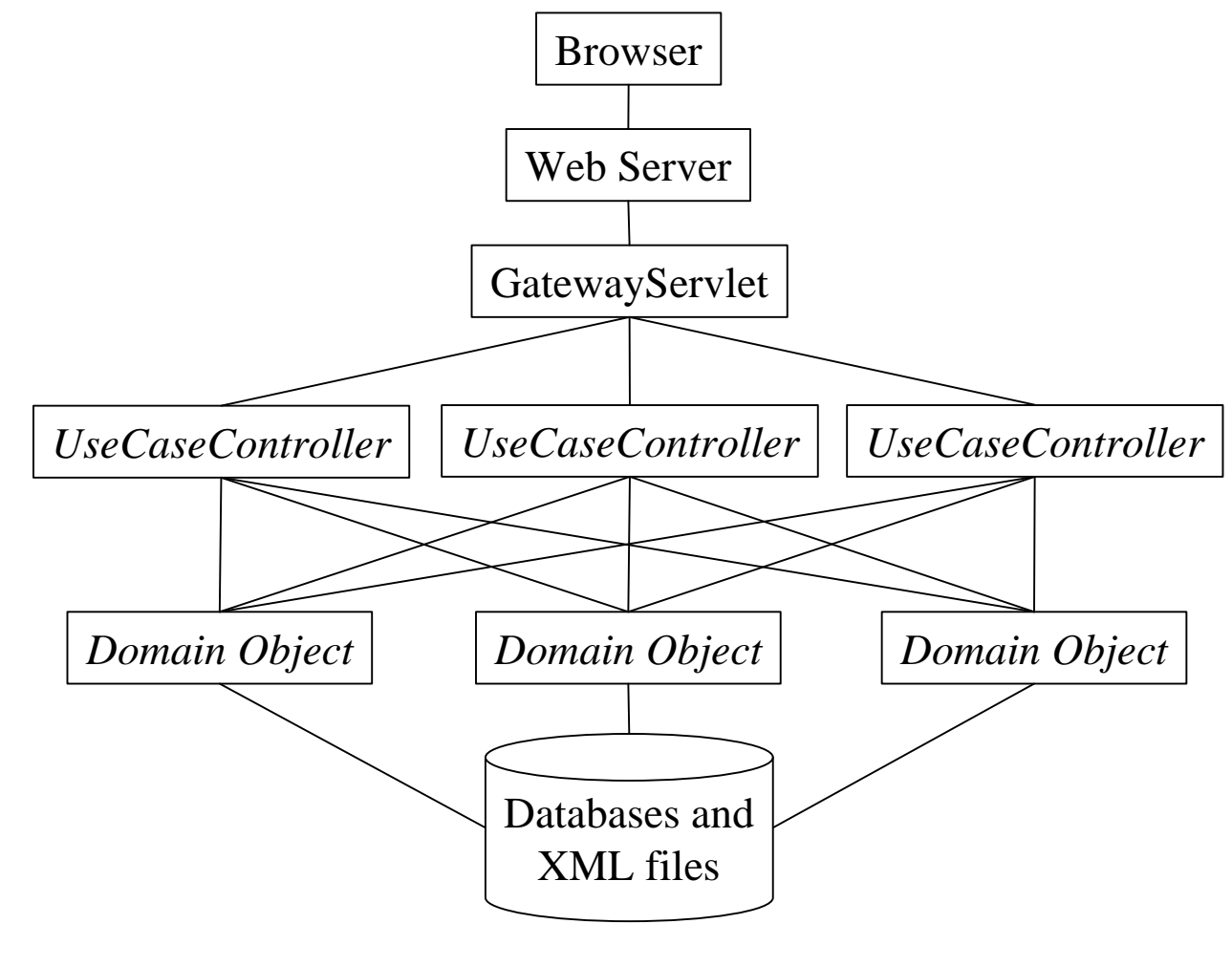

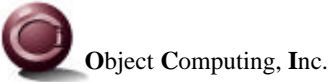

## Domain Objects

- Item
	- holds a description, id, quantity and unit cost of an item in the inventory or a user's cart
- ItemCollection
	- holds a collection of Item objects
- Cart
	- extends ItemCollection
	- holds the Items currently in a user's cart
- Inventory
	- extends ItemCollection
	- holds the Items currently in the inventory

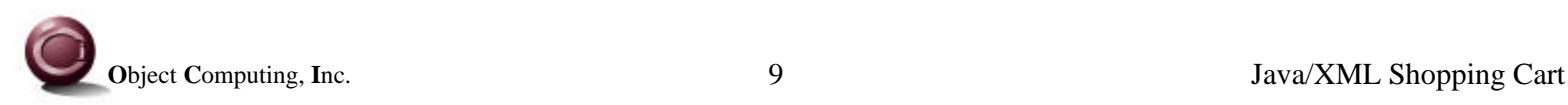

## Domain Objects (Cont'd)

- Address
	- holds a street, city, state, country and postal code
	- used for user addresses
- Person
	- holds the name and Address of a person
- CreditCard
	- holds the name, number and expiration date of a credit card
- Purchase
	- holds the Person, CreditCard, Cart and tax rate associated with a purchase

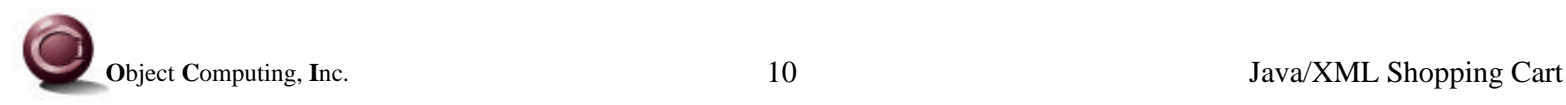

#### Domain Objects (Cont'd)

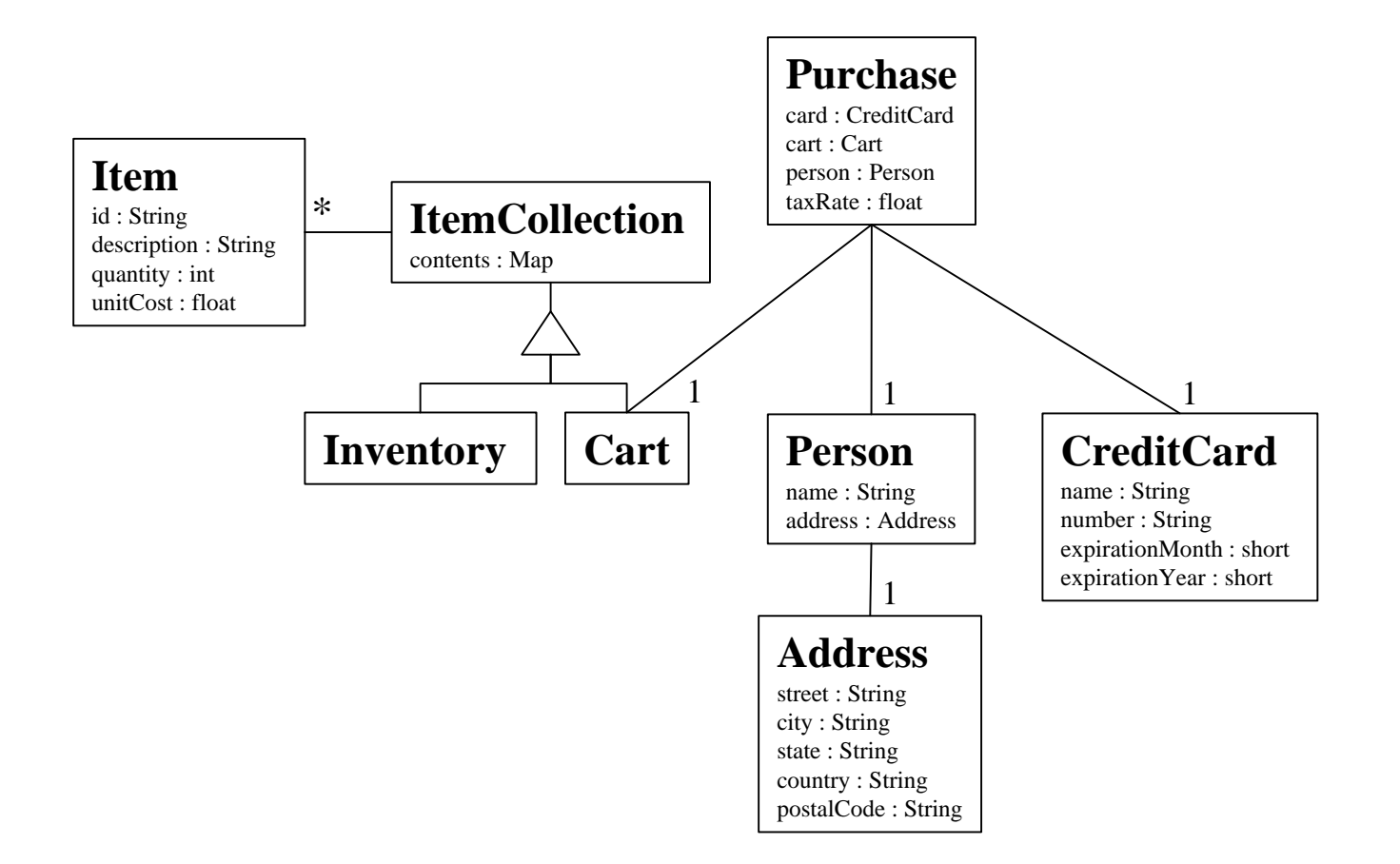

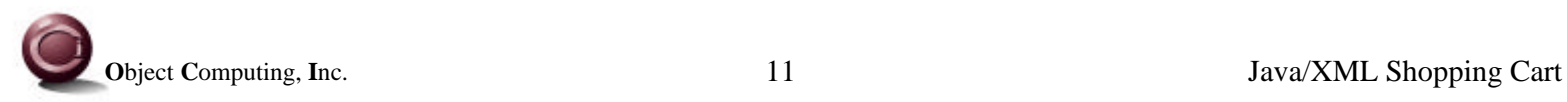

## Controllers

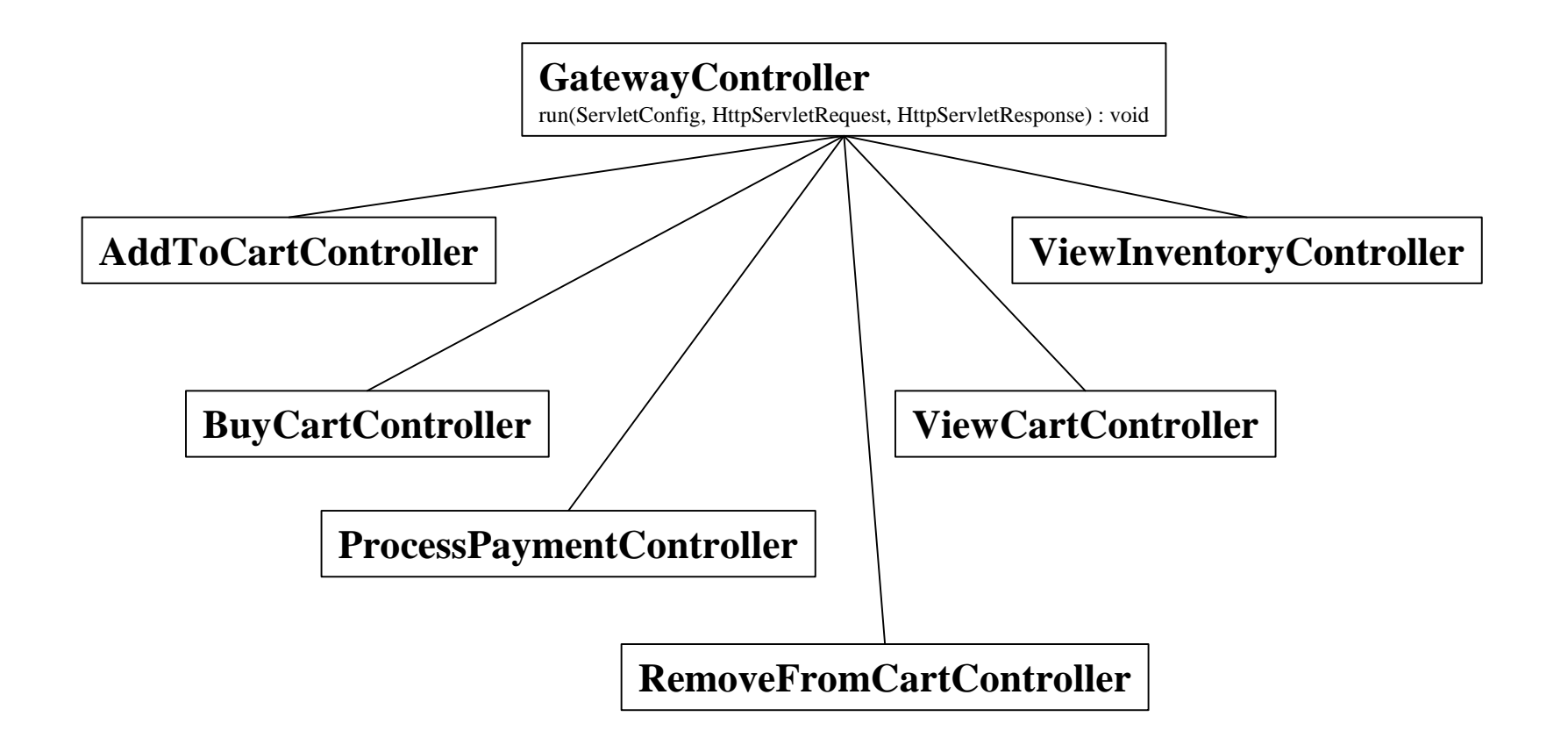

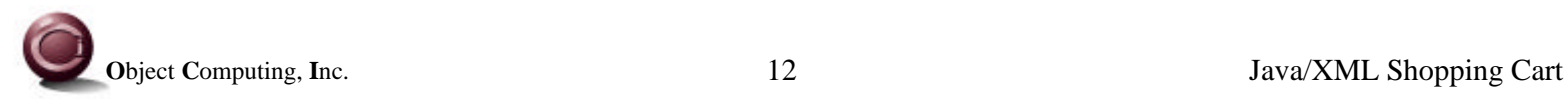

## GatewayServlet Overview

- Creates a Map from use case names to UseCaseController objects
	- only happens on the first request
	- mapping is described in UseCases.xml
		- more on this later
	- a use case name is passed as an initialization parameter to GatewayServlet
	- the use case name is a key in a Map of UseCaseControllers
	- this Map is placed in an HttpSession attribute so that controllers can locate other controllers
	- useful when one controller needs to call another one to finish processing a request
		- AddToCartController calls ViewCartController after adding items to the cart
		- RemoveFromCartController calls ViewCartController after removing items from the cart

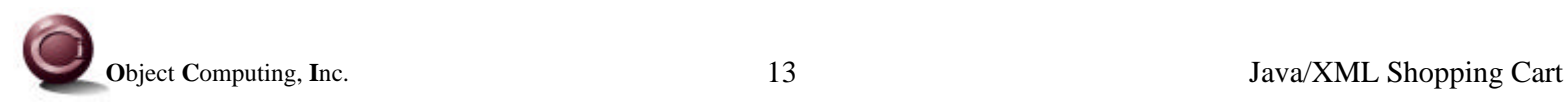

## GatewayServlet Overview (Cont'd)

- Looks up the UseCaseController that corresponds to the requested use case name
- Invokes the run method of the UseCaseController
- This would be a good place to add
	- authentication
		- if the user has no current session then a login page could be displayed
	- authorization
		- GatewayServlet could restrict the use cases that a given user can execute

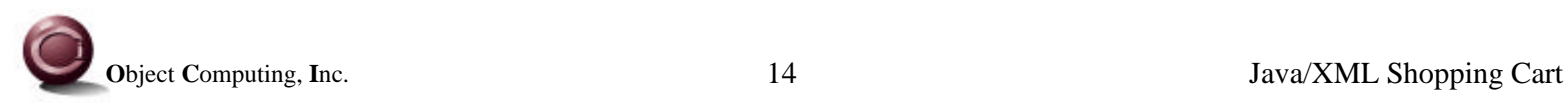

## HttpSession Attributes

- Used to store
	- the UseCaseController objects
		- in a Map keyed on use case name
	- the Inventory
		- in a Map keyed on item id
		- a subclass of ItemCollection
	- the Cart
		- also in a Map keyed on item id
		- another subclass of ItemCollection

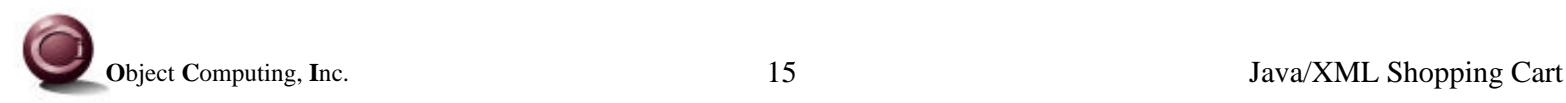

#### UseCaseController Interface

```
package com.ociweb.framework;
import java.io.IOException;
import javax.servlet.http.*;
public interface UseCaseController {
     void run(ServletConfig config,
              HttpServletRequest request,
              HttpServletResponse response) throws IOException;
```

```
}
```
#### ServletConfig

- provides access to the ServletContext which can be used to read files in within the directory structure of the web app.
- HttpServletRequest
	- provides access to form parameters and the HttpSession object which contains a map of session attributes back to wireless devices
- HttpServletResponse
	- provides access to the Writer needed to send HTML back to the client

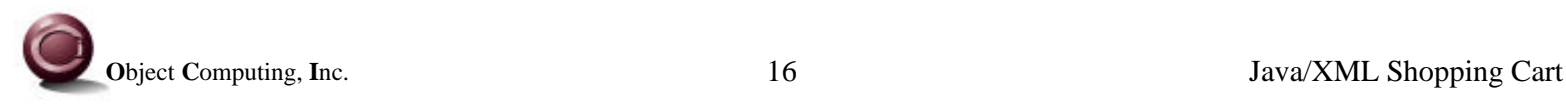

could also send WML

## ViewInventoryController Overview

- This is the first UseCaseController that is invoked
- If no Cart exists yet, it creates an empty Cart
- If no Inventory exists yet, it creates an empty Inventory and populates it
	- currently the data comes from inventory.xml
		- see next page
	- it really should come from a database
- Creates a DOM Document object representing the current inventory as XML
- Transforms it to HTML by applying an XSLT stylesheet
	- inventory.xsl

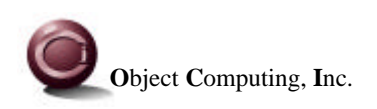

#### inventory.xml

<inventory>

<item>

 $$ 

<description>frying pan</description>

<cost>39.99</cost>

<quantity>5</quantity>

</item>

<item>

```
<id>2</id>
```
<description>spatula</description>

```
 <cost>4.99</cost>
```

```
 <quantity>7</quantity>
```
</item>

```
</inventory>
```
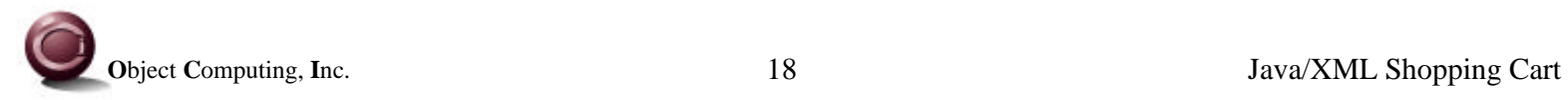

#### XMLUtil Overview

- Provides static methods that make it easier to build DOM XML Document objects
	- these return the new element so child elements can be added to it

Element appendChildElement(Node parent,

String childElementName)

Element appendChildElementWithText(Node parent,

 String childElementName, String text)

Element appendChildElementWithText(Node parent,

 String childElementName, float value)

Element appendChildElementWithText(Node parent,

 String childElementName, int value)

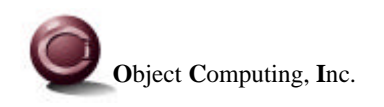

**Object Computing, Inc.** 19 Java/XML Shopping Cart

• Provides a static method that applies an XSLT stylesheet to a DOM Document

void applyStylesheet(Document xmlDoc, String xslURL, Writer out) void applyStylesheet(Document xmlDoc, InputStream xsl, Writer out)

- Provides a static method that gets the value of a named child element within a given element String getChildValue(Element element, String childName)
- Provides static methods that pretty-print a DOM Document void outputXML(Document doc) - sends to System.out for debugging void outputXML(Document doc, OutputStream out)

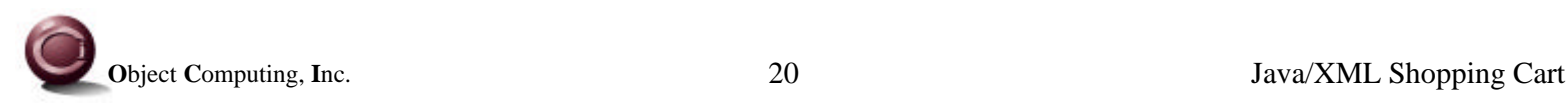

## Mapping of Servlet Names to Use Case Names

- Tomcat web applications use web.xml to specify servlet names and their initialization parameters
- Each use case has a servlet mapping like the following <servlet> <servlet-name>**AddToCart**</servlet-name> <servlet-class> com.ociweb.framework.**GatewayServlet** </servlet-class> <init-param> <param-name>**useCase**</param-name> <param-value>**Add To Cart**</param-value> </init-param> </servlet>

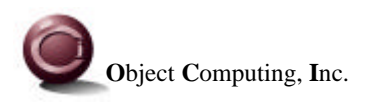

# Mapping of Servlet Names to Use Case Names (Cont'd)

- There is one servlet mapping for each use case
- All of them use GatewayServlet to service the request
- An initialization parameter passed to GatewayServlet identifies the use case being requested
- Here are the URLs for running locally using the default Tomcat port
	- http://localhost:8080/framework/servlet/AddToCart
	- http://localhost:8080/framework/servlet/BuyCart
	- http://localhost:8080/framework/servlet/RemoveFromCart
	- http://localhost:8080/framework/servlet/PurchaseCart
	- http://localhost:8080/framework/servlet/ViewCart
	- http://localhost:8080/framework/servlet/ViewInventory

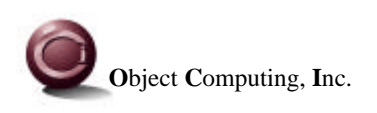

## Mapping of Use Cases to UseCaseController Objects

• Use case names are mapped to UseCaseController classes by another XML file (UseCases.xml)

<useCases> <useCase> <name>Add To Cart</name> <controller> com.ociweb.shopping.AddToCartController </controller> </useCase> <!-- Entries for the other use cases are similar. --> </useCases>

- Usage of this was described earlier
	- see page titled "GatewayServlet Overview"

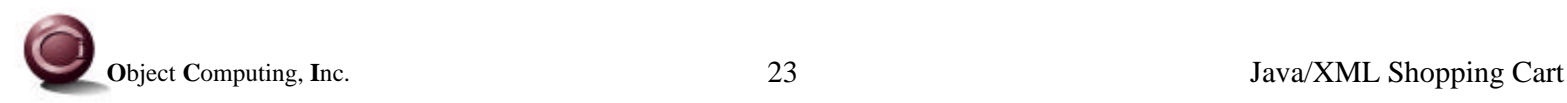

#### Sample UseCaseController (ViewCartController)

package com.ociweb.shopping;

import com.ociweb.framework.\*;

import java.io.\*;

import javax.servlet.\*;

import javax.servlet.http.\*;

import org.xml.sax.SAXException;

continued on next page

used to produce the right screen shot on page 3

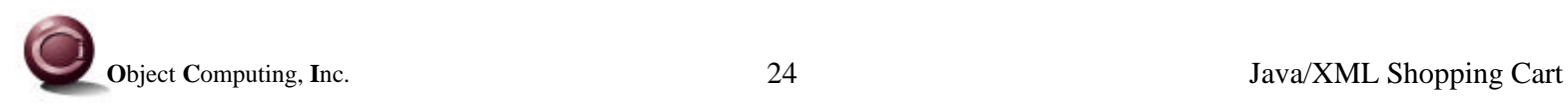

#### Sample UseCaseController (Cont'd)

public class ViewCartController implements UseCaseController {

```
 public void run(ServletConfig config,
                 HttpServletRequest request,
                 HttpServletResponse response)
 throws IOException {
    Writer out = response.getWriter();
```
 HttpSession session = request.getSession(); Cart cart = (Cart) session.getAttribute("cart");

XMLUtil.outputXML(cart.getXML()); // for debugging

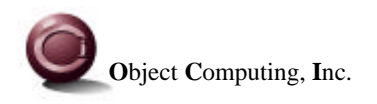

#### Sample UseCaseController (Cont'd)

```
 try {
              ServletContext context = config.getServletContext();
              InputStream is = context.getResourceAsStream("/WEB-INF/cart.xsl");
              XMLUtil.applyStylesheet(cart.getXML(), is, out);
          } catch (SAXException e) {
               out.write(e.toString());
 }
     }
                                                        reads file from the directory of the web app.
                                                        (in my case, C:\Tomcat\webapps\framework)
```
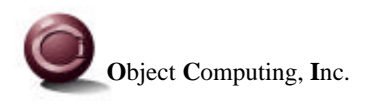

}

#### Sample XSLT Stylesheet (cart.xsl)

```
<?xml version="1.0" encoding="UTF-8"?>
<xsl:stylesheet version="1.0"
xmlns:xsl="http://www.w3.org/1999/XSL/Transform">
   <xsl:variable name="taxRate" select="0.07225"/>
   <xsl:template match="/">
    <html> <head>
          <meta http-equiv="Pragma" content="no-cache"/>
          <title>View Cart</title>
       </head>
       <body>
          <form
          action="http://localhost:8080/framework/servlet/RemoveFromCart"
          method="post">
                                                    prevents old cart quantities for being
                                                    displayed when this page is revisited
                                                    after removing items from the cart
                                                            produces the right
                                                            screen shot on page 3
```
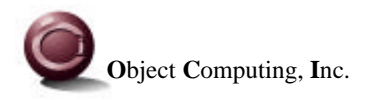

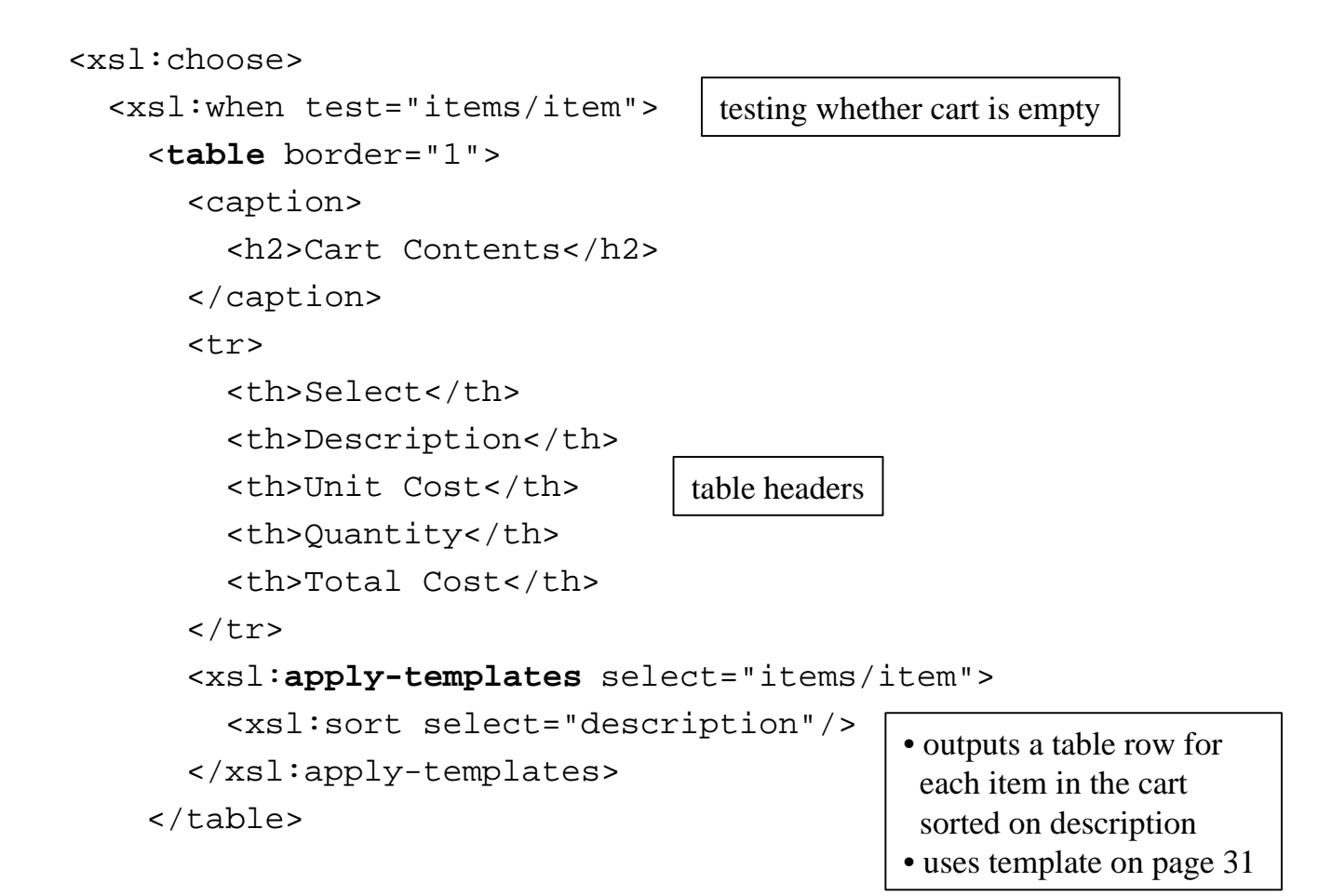

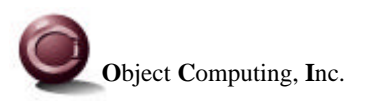

```
 <xsl:variable name="subtotal"
  select="sum(items/item/totalCost)"/>
 <table>
   <tr>
     <td>Subtotal:</td>
     <td>
        <xsl:value-of
         select="format-number($subtotal, '$#.##')"/>
    \langle/td>
  \langletr>
   <tr>
     <td>Tax:</td>
     <td>
        <xsl:value-of select=
         "format-number($subtotal * $taxRate, '$#.##')"/>
    \langle t \rangle\langletr>
                                                calculates the total before tax
                                    calculates the tax
```
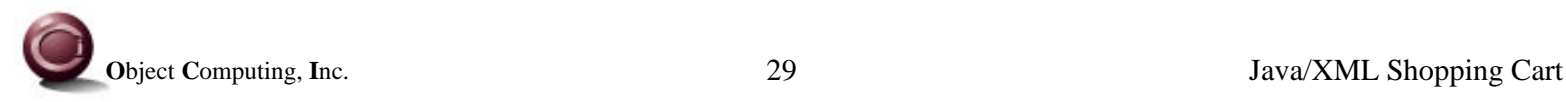

```
 <tr>
          <td>Total:</td>
          <td>
            <xsl:value-of select=
         "format-number($subtotal * (1 + $taxRate), '$#.##')"/>
         \langle t \rangle\langletr>
     </table>
     <input value="Remove Selected" type="submit"/>
     <input value="Checkout" type="button"
      onclick="document.location=
        'http://localhost:8080/framework/servlet/BuyCart';"/>
   </xsl:when>
   <xsl:otherwise>
     <p>Your cart is currently empty.</p>
   </xsl:otherwise>
 </xsl:choose>
                                     calculates the total including tax
                                                   one of the registered
                                                   servlet names
                                                             posts form fields
                                                             to form action
```
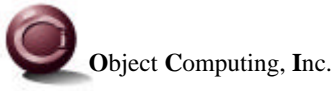

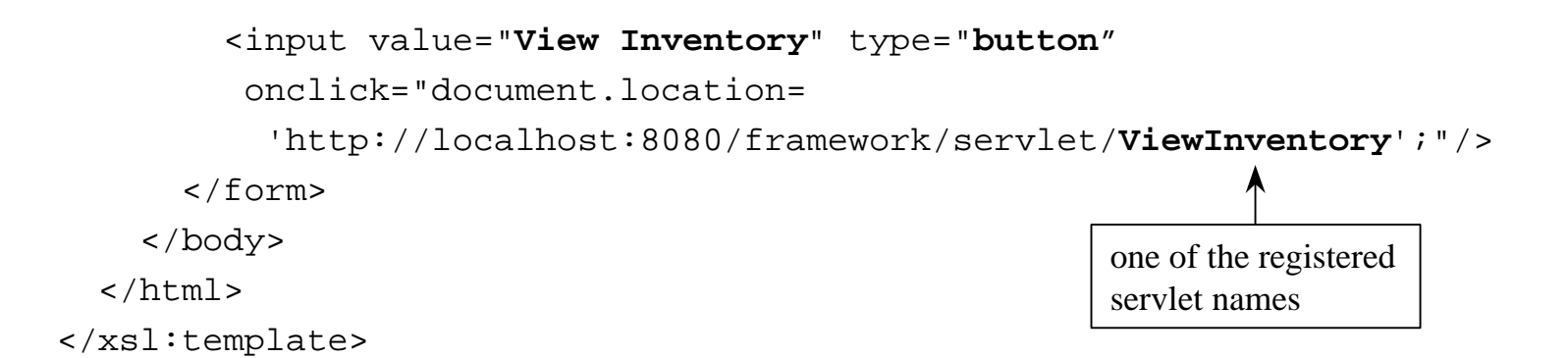

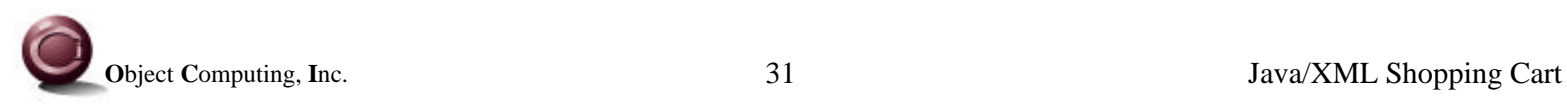

```
 <xsl:template match="item">
   <tr>
     <td align="center">
        <input name="Remove {id}" type="checkbox"/>
    \langle t \, d \rangle <td align="left"><xsl:value-of select="description"/></td>
     <td align="right">
        <xsl:value-of select="format-number(unitCost, '$#.##')"/>
    \langle t \, d \rangle <td align="right"><xsl:value-of select="quantity"/></td>
     <td align="right">
        <xsl:value-of select="format-number(totalCost, '$#.##')"/>
    \langle /td>
  \langletr>
 </xsl:template>
                                   •outputs a table row for
                                     the current cart item
                                   •see apply-templates on page 27
```
</xsl:stylesheet>

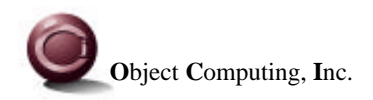

## Deficiencies in the Prototype

- Controllers are dependent on the Servlet API
	- implementing controllers so they are unaware that they are being invoked from a servlet is difficult
	- some controllers need to
		- access form parameters in the HttpServletRequest
		- send output to the client using information in the HttpServletResponse
		- access and update session-level data in the HttpSession
		- read files in the directory of the web app. using the HttpContext

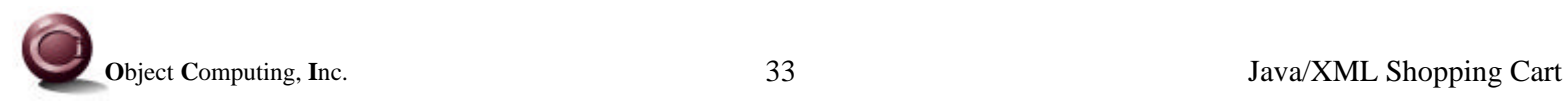

## Deficiencies in the Prototype (Cont'd)

- Inventory persistence
	- the inventory is reloaded from an XML document every time the servlet engine is restarted
	- the inventory is stored in a session-scoped object so multiple users are not supported
	- one solution would to be to modify the Inventory class so that it interacts directly with the database in every get and set method
		- as is done in a container-managed entity EJB

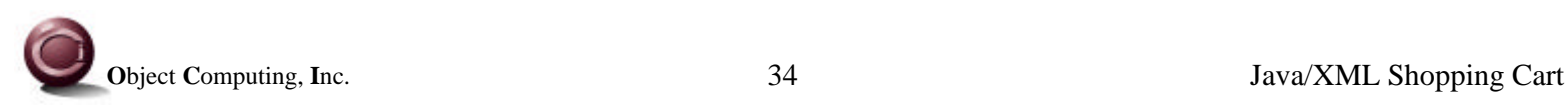

## Source Code

- Complete source code is available in a separate zip file
	- ShoppingFramework.zip
	- setup steps are on the next page
- Source code for couple of key classes follows

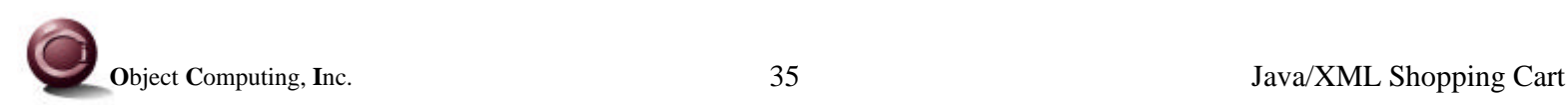

## Setup Steps

- Here are the setup steps to run the provided code
	- installations
		- install Tomcat 3.1
		- install JDK 1.2 or 1.3
	- environment variables
		- insure that JAVA\_HOME points to the JDK is installed
		- insure that TOMCAT\_HOME points to where TOMCAT is installed
	- copy framework.war to %TOMCAT\_HOME%\webapps
	- modify %TOMCAT\_HOME%\bin\tomcat.bat so CLASSPATH contains xerces.jar BEFORE %TOMCAT\_HOME%\lib\xml.jar
		- xml.jar is Sun's Project X XML parser
	- start Tomcat
	- point browser to http://localhost:8080/framework/servlet/ViewInventory

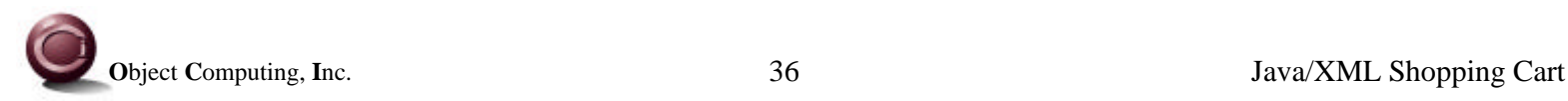

#### GatewayServlet

package com.ociweb.framework;

```
import java.io.*;
import java.util.*;
import javax.servlet.*;
import javax.servlet.http.*;
import org.apache.xerces.parsers.DOMParser;
import org.w3c.dom.*;
import org.xml.sax.*;
```

```
public class GatewayServlet extends HttpServlet {
```

```
 private ServletConfig config;
```

```
 public void doGet(HttpServletRequest request,
                   HttpServletResponse response)
 throws IOException, ServletException {
     response.setContentType("text/html");
     PrintWriter out = response.getWriter();
```

```
 config = getServletConfig();
```
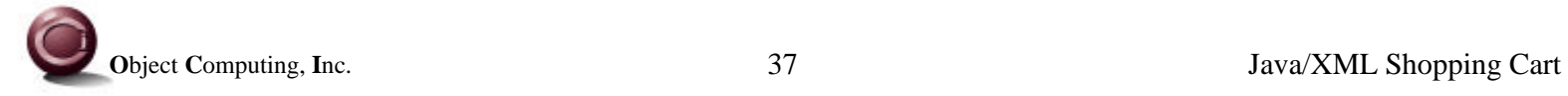

#### GatewayServlet (Cont'd)

```
 HttpSession session = request.getSession();
        Map controllers = (Map) session.getAttribute("controllers");
        if (controllers == null) {
            controllers = getControllers();
           session.setAttribute("controllers", controllers);
         }
        String useCase = getInitParameter("useCase");
        UseCaseController controller =
             (UseCaseController) controllers.get(useCase);
        if (controller == null) {
            out.write("Fatal error: No controller found for " + useCase);
        } else {
            controller.run(config, request, response);
 }
```
}

#### GatewayServlet (Cont'd)

```
 public void doPost(HttpServletRequest request,
                    HttpServletResponse response)
 throws IOException, ServletException {
     doGet(request, response);
 }
 private static Map getControllers() {
     Map controllers = new HashMap();
     ServletContext context = config.getServletContext();
     InputStream is = context.getResourceAsStream("/WEB-INF/UseCases.xml");
```
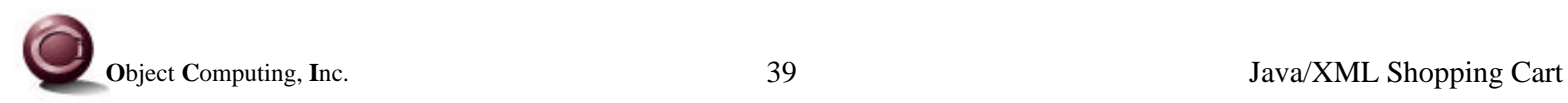

#### GatewayServlet (Cont'd)

```
 try {
            DOMParser parser = new DOMParser();
            parser.parse(new InputSource(is));
            Document doc = parser.getDocument();
            NodeList useCases = doc.getElementsByTagName("useCase");
            int count = useCases.getLength();
           for (int i = 0; i < count; i++) {
               Element useCase = (Element) useCases.item(i);
                String name = XMLUtil.getChildValue(useCase, "name");
                String controller = XMLUtil.getChildValue(useCase, "controller");
                Class controllerClass = Class.forName(controller);
                controllers.put(name, controllerClass.newInstance());
 }
        } catch (Exception e) {
            System.err.println(e);
 }
        return controllers;
 }
```
}

#### XMLUtil

```
package com.ociweb.framework;
```

```
import java.io.*;
import org.apache.xalan.xslt.*;
import org.apache.xerces.parsers.DOMParser;
import org.apache.xml.serialize.*;
import org.w3c.dom.*;
import org.xml.sax.SAXException;
public class XMLUtil {
     /**
      * Note: parent must already be directly or indirectly appended
      * to a Document before calling this.
      */
     public static Element appendChildElement(Node parent,
                                               String childElementName) {
         Document doc = parent instanceof Document ?
             (Document) parent : parent.getOwnerDocument();
         Element childElement = doc.createElement(childElementName);
         parent.appendChild(childElement);
         return childElement;
 }
```
public static Element **appendChildElementWithText**(Node parent,

String childElementName,

**String** text) {

```
 Document doc = parent.getOwnerDocument();
 Element childElement = doc.createElement(childElementName);
 parent.appendChild(childElement);
```

```
 Text textNode = doc.createTextNode(text);
 childElement.appendChild(textNode);
```
return childElement;

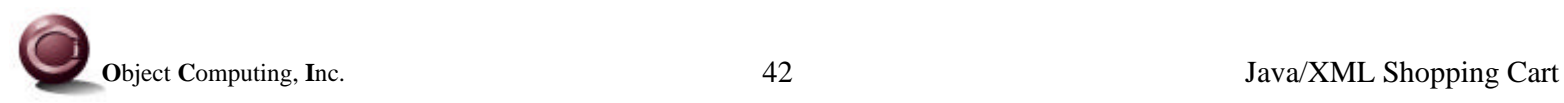

}

```
 public static Element appendChildElementWithText(Node parent,
                                                    String childElementName,
                                                    float value) {
     return appendChildElementWithText
         (parent, childElementName, String.valueOf(value));
 }
 public static Element appendChildElementWithText(Node parent,
                                                    String childElementName,
                                                    int value) {
     return appendChildElementWithText
         (parent, childElementName, String.valueOf(value));
 }
```
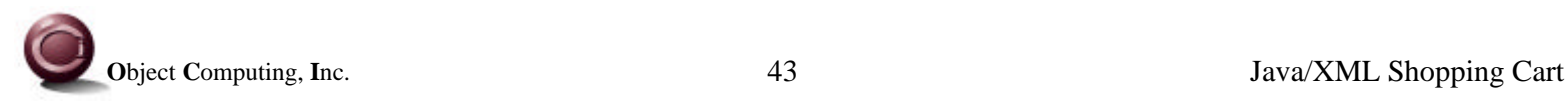

```
 public static void applyStylesheet(Document xmlDoc,
                                         String xslURL,
                                         Writer out)
    throws SAXException {
        XSLTProcessor processor = XSLTProcessorFactory.getProcessor();
        XSLTInputSource xmlSource = new XSLTInputSource(xmlDoc);
        XSLTInputSource xslSource = new XSLTInputSource(xslURL);
        XSLTResultTarget resultTarget = new XSLTResultTarget(out);
        processor.process(xmlSource, xslSource, resultTarget);
    }
    public static void applyStylesheet(Document xmlDoc,
                                         InputStream xslInputStream,
                                         Writer out)
    throws SAXException {
        XSLTProcessor processor = XSLTProcessorFactory.getProcessor();
        XSLTInputSource xmlSource = new XSLTInputSource(xmlDoc);
        XSLTInputSource xslSource = new XSLTInputSource(xslInputStream);
        XSLTResultTarget resultTarget = new XSLTResultTarget(out);
        processor.process(xmlSource, xslSource, resultTarget);
 }
```

```
 public static String getChildValue(Element element, String childName) {
        Node node = element.getFirstChild();
       while (node != null) {
            if (node instanceof Element &&
                node.getNodeName().equals(childName)) {
                return node.getFirstChild().getNodeValue();
 }
            node = node.getNextSibling();
 }
        return null;
    }
```

```
 public static void outputXML(Document doc) {
        outputXML(doc, System.out);
    }
    public static void outputXML(Document doc, OutputStream out) {
        OutputFormat format = new OutputFormat("xml", "UTF-8", true);
        format.setIndent(2);
        XMLSerializer serializer = new XMLSerializer(out, format);
        try {
            serializer.serialize(doc);
        } catch (IOException e) {
            System.err.println(e);
 }
 }
```
}